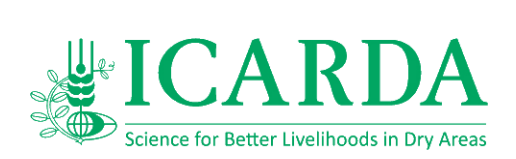

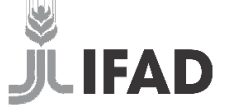

Enabling poor rural people to overcome poverty

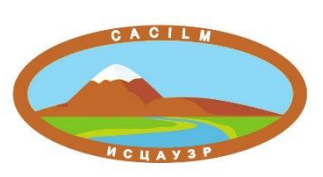

# **Загрузка прогностических**

# **метеорологических данных с сайтов**

# **Earth System Grid Federation (ESGF)**

# **ВЫРАЖЕНИЕ БЛАГОДАРНОСТИ**

Авторы выражают свою благодарность Международному Фонду Сельскохозяйственного Развития (IFAD) за финансовую поддержку, Международному центру по сельскохозяйственным исследованиям в засушливых зонах (ИКАРДА), Проекту «Управление знаниями» в рамках II-й фазы Инициативы стран Центральной Азии по Управлению земельными ресурсами (ИСЦАУЗР).

Обратная связь: В ИКАРДА будут рады получить ваши комментарии и обратную связь касательно данной публикации. Просим Вас посетить [www.icarda.org](http://www.icarda.org/), чтобы поделиться вашими мыслями и идеями.

Международный центр по сельскохозяйственным исследованиям в засушливых зонах (ИКАРДА) Электронная почта: [ICARDA@cgiar.org](mailto:ICARDA@cgiar.org) Веб-сайт: [www.icarda.org](http://www.icarda.org/)

© 2015 ИКАРДА (Международный центр по сельскохозяйственным исследованиям в засушливых зонах). Все права защищены.

# Оглавление

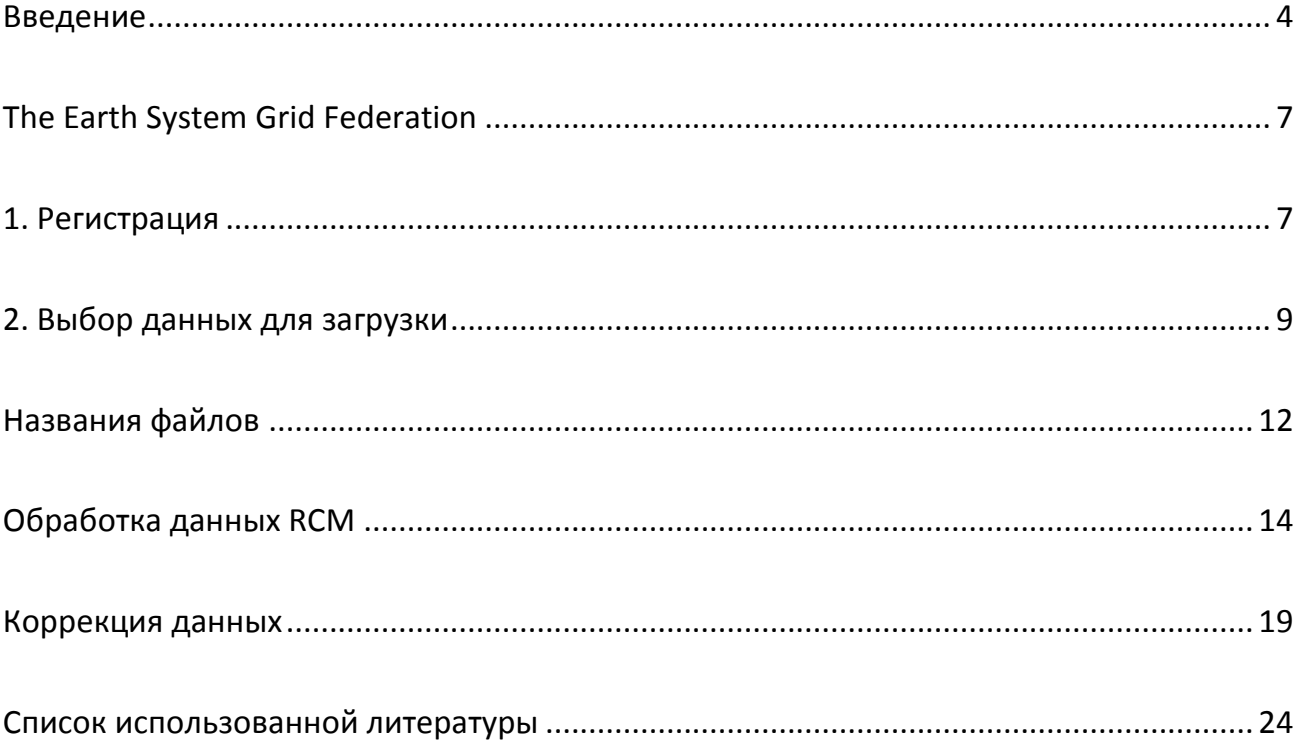

### **ВВЕДЕНИЕ**

<span id="page-3-0"></span>Будущее изменение климата было признано одной из величайших проблем, с которыми общество столкнется в наступающем столетии (Evans, 2011). Межправительственной группе экспертов по изменению климата (МГЭИК) была поручена компиляция информации, связанной с изменениями климата, выполняемая на регулярной основе. К настоящему моменту было подготовлено пять таких отчетов. Эти отчеты содержат базовые знания, используемые большинством правительств для установления политики в отношении изменения климата, включая продолжающиеся дебаты о введении платы за выбросы в атмосферу парниковых газов. Глобальные климатические модели основной инструмент прогнозирования величины будущих климатических изменений. 3 фаза Проекта по взаимному сравнению спаренных моделей (Coupled Model Intercomparison Project 3 - CMIP3, Meehl et al., 2007) стала международной попыткой объединения усилий групп, работающих с глобальными климатическими моделями, с целью создания прогнозов для прямого использования в четвертом оценочном отчете МГЭИК (IPCC, 2007). Это объединение множества глобальных климатических моделей необходимо для выявления неточностей, связанных с прогнозами на будущее. Каждая глобальная климатическая модель, которая удовлетворительно моделирует климатические данные за недавнее прошлое, предоставляет правдоподобный прогноз будущего климата, и трудно определить, которое из этих правдоподобных будущих наиболее вероятно. Таким образом, для получения некоторой меры правдоподобия прогноза изменения климата требуется использование набора из множества моделей. С осознанием рисков, связанных с крупномасштабным изменением климата, растет число оценочных и адаптационных исследований. Существует серьезная проблема, связанная с разницей в масштабе (разрешении) глобальных климатических моделей (200-400 км) и территорий, по которым выполняются оценочные и адаптационные исследования, размер которых зачастую не превышает нескольких десятков километров. Для решения проблемы масштабирования были разработаны различные методы разукрупнения выходных данных глобальных климатических моделей. Эти методы могут быть объединены в две группы: статистические и динамические. Статистические методы представляют собой нахождение статистических связей между некоторыми крупномасштабными предикторами и местными искомыми переменными. Динамические методы используют математическое представление физических процессов, составляющих климатическую систему, подобное глобальной климатической модели, но с большим пространственным разрешением, что позволяет им учитывать климатические явления, не учтенные глобальными климатическими моделями, включая влияние горных массивов и береговой линии. Динамическое разукрупнение выполняется с помощью Региональной климатической модели. При разукрупнении климатических прогностических данных с помощью региональных климатических моделей принимается, что физические законы остаются неизменными. Статистические методы могут быть также применены к выходным данным региональной климатической модели для получения данных для выбранной точки. Преимущество статистических методов в том, что они требуют меньше вычислительных ресурсов и поэтому могут быть использованы для разукрупнения множества глобальных (и региональных) климатических прогнозов. С другой стороны региональные модели требуют больших вычислительных ресурсов и времени, и поэтому в настоящее время не могут быть использованы для разукрупнения выходных данных большого числа глобальных моделей, а значит не могут отразить весь спектр правдоподобных климатических прогнозов.

Согласованный эксперимент по региональному разукрупнению климатических данных (Coordinated Regional climate Downscaling Experiment - CORDEX) это структура для генерирования наборов региональных климатических прогнозов для всех континентов, поддерживаемая Всемирной Программой Изучения Климата (World Climate Research Program - WCRP) (Giorgi et al., 2009; http://wcrp.ipsl.jussieu.fr/SF\_RCD\_CORDEX.html). CORDEX объединяет климатические прогнозы в региональном масштабе сгенерированные с использованием и статистических, и динамических методов. Его цель - предоставить платформу для оценки и контрольного функционирования модели, а так же генерирование прогнозов для использования в оценочных и адаптационных исследованиях. Первая часть этой платформы – это набор общих областей, представляющих регионы. Эти области показаны на Рисунке 1. Кроме того есть Арктическая и Антарктическая области.

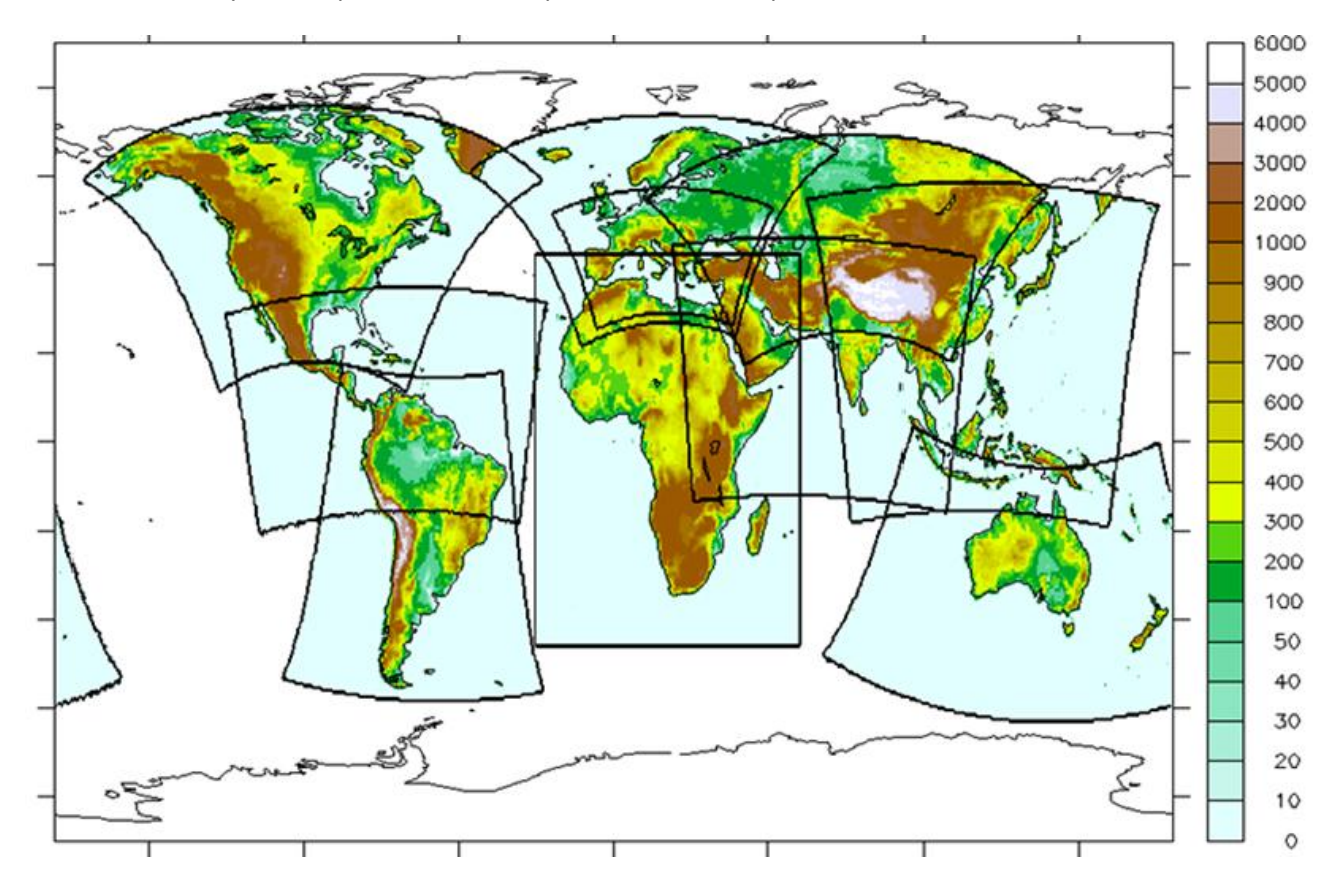

**Рисунок 1.** Регионы CORDEX и топография

Для оценки функционирования моделей используются прогоны региональной климатической модели, выполненные с использованием реанализа ERA-Interim Европейского Центра Прогнозов Погоды Средней Заблаговременности (European Centre for Medium-Range Weather Forecasts - ECMWF, Uppala et al., 2008) в качестве "совершенных граничных условий". Эти прогоны оцениваются с помощью набора контрольных региональных статистик, в сравнении с региональными данными, которые подготовлены и собраны региональной диагностической командой. В настоящий момент в рамках CORDEX реализуется проект CMIP5 – структура климатических прогнозов основанная на прогонах набора новых глобальных климатических моделей, выполняемых при поддержке пятого оценочного отчета МГЭИК. CORDEX фокусируется на испытаниях глобальных климатических моделей на основе сценариев эмиссии известных как Репрезентативные Изменения Концентрации (Representative Concentration Pathways -RCPs). Прогоны CORDEX включают период с 1951 по 2100 гг. Каждая региональная климатическая модель должна выполнить эти прогоны для нескольких глобальных климатических моделей. Все группам работающим с региональными моделями настоятельно рекомендуется размещать результаты своих прогонов на портале ESGF (Earth System Grid Federation).

Несмотря на все более широкое использование прогнозов региональных климатических моделей в исследованиях влияния изменения климата, их применение вызывает опасения в связи с риском значительных погрешностей (Teutschbein and Seibert, 2012). Для решения этой проблемы в последнее время было разработано несколько методов коррекции погрешностей, начиная от простого масштабирования и заканчивая довольно сложными подходами. Техасским университетом сельского хозяйства и механики (Texas T&M University) при поддержке ИКАРДА была разработана программа для коррекции погрешностей.

# THE EARTH SYSTEM GRID FEDERATION

<span id="page-6-0"></span>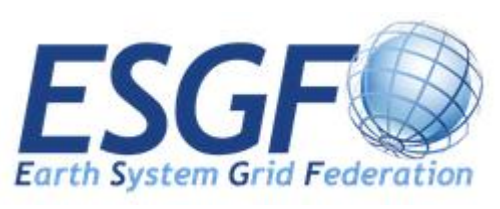

System Grid Federation **The** Earth (ESGF) ЭТО межведомственное, международное сообщество людей, работающих совместно для построения инфраструктуры открытого программного обеспечения для управления и

анализа данных наук о Земле в глобальном масштабе. Целью

этого сообщества является предоставление информации в однородной форме для упрощения ее использования.

Данные и метаданные публикуются, сохраняются и предоставляются пользователям несколькими центрами "Узлами". Не имеет значения какой из узлов вы будете использовать для скачивания данных. Следует заметить, что некоторые узлы могут давать сбои при обращении к ним из Вашего региона, но это не означает, что система вообще не работает. Если у Вас возникли проблемы с одним узлом, попробуйте другие. Например, для Центральной Азии лучшим выбором будет узел BADC (http://esgfindex1.ceda.ac.uk) или СМСС (http://adm07.cmcc.it/esgf-web-fe/)

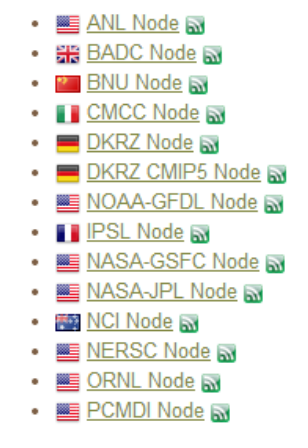

! Для успешной работы с сайтами ESGF (регистрации, поиска и загрузки информации) желательно использовать один из следующих браузеров: Firefox 7+; Chrome 16+

# 1. РЕГИСТРАЦИЯ

<span id="page-6-1"></span>Для того чтобы скачать любую информацию с сайта Вам нужно создать учетную запись. Открываем главную страницу любого узла и находим ссылку "Create account"

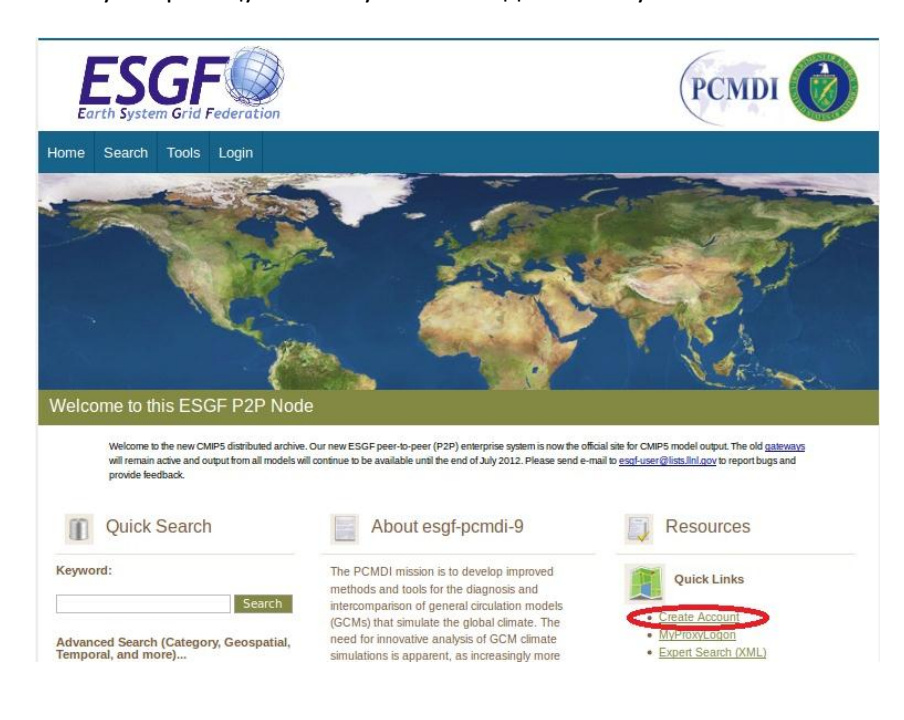

После нажатия кнопки "Create Account" появляется предупреждение нарушения защиты. Не обращайте внимания, нажмите на кнопку "continue"(продолжить) и заполните регистрационную форму

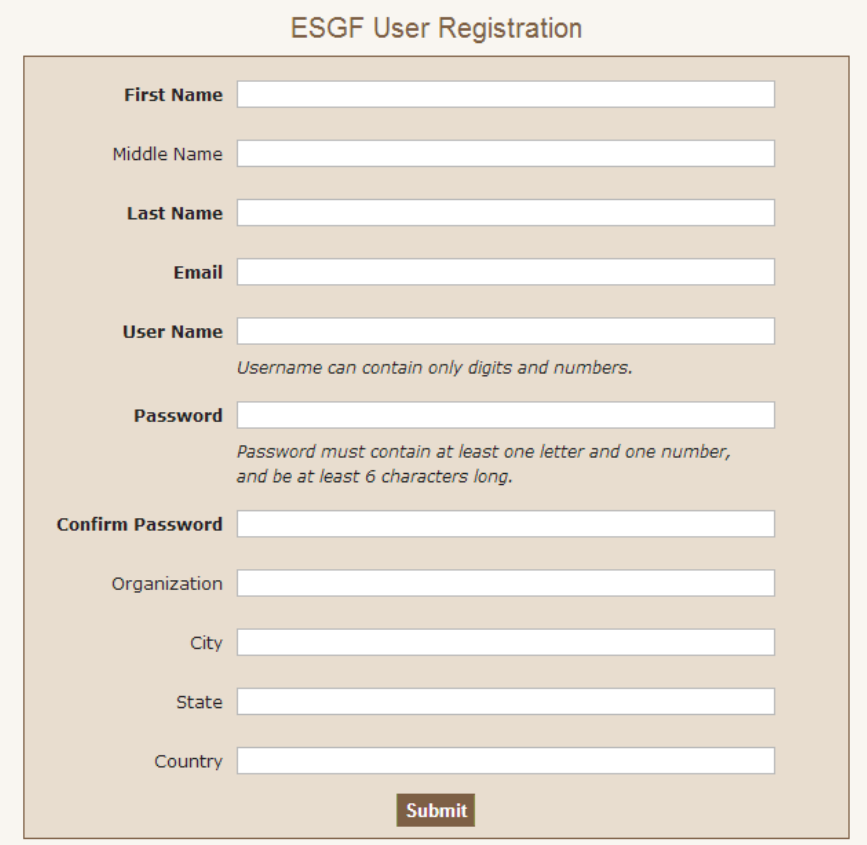

После успешного отправления формы на экране появляется сообщение

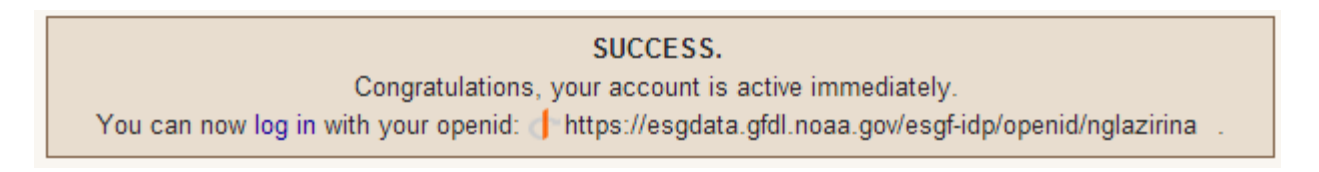

Ссылка в конце это ваше имя пользователя для входа на сайты ESGF. Обычно ее присылают на адрес электронной почты, который Вы указали при регистрации, но на всякий случай ее лучше скопировать.

Теперь Вы можете войти на сайт

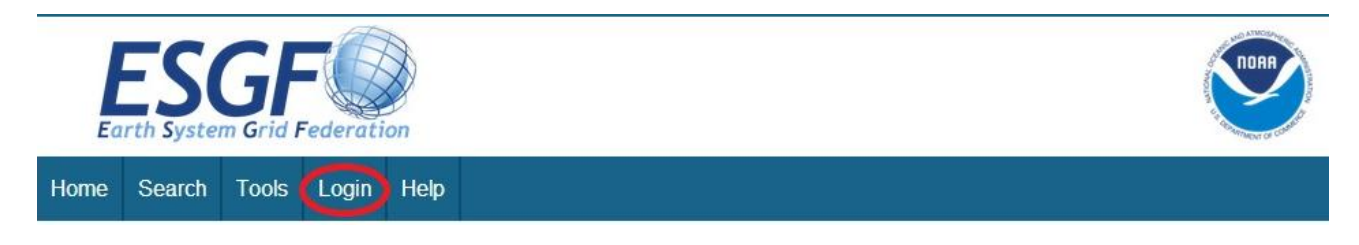

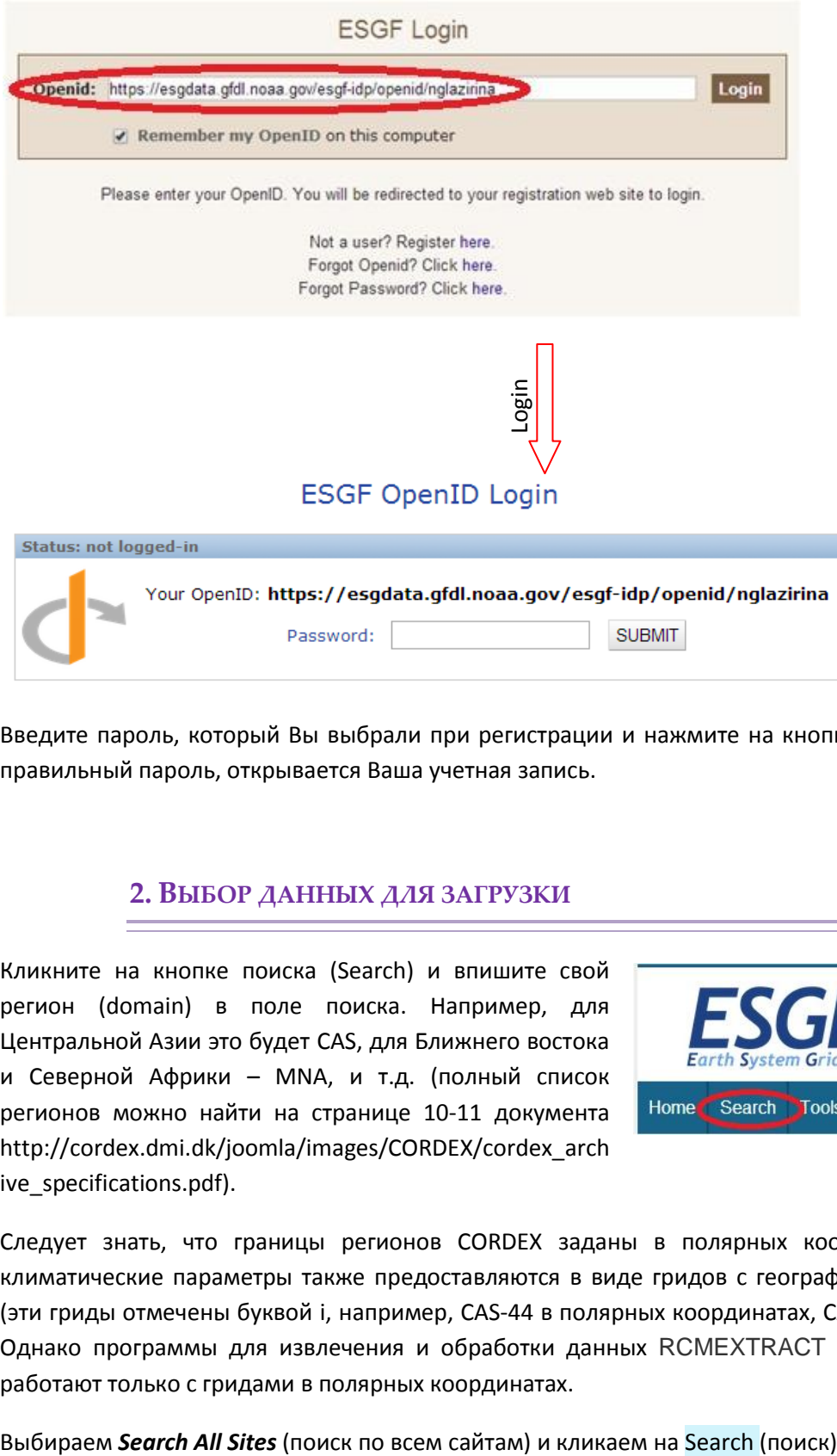

Введите пароль, который Вы выбрали при регистрации и нажмите на кнопку submit. Если Вы ввели правильный пароль, открывается Ваша учетная запись.

## **2. ВЫБОР ДАННЫХ ДЛЯ ЗАГРУЗКИ**

<span id="page-8-0"></span>Кликните на кнопке поиска (Search) и впишите свой регион (domain) в поле поиска. Например, для Центральной Азии это будет CAS, для Ближнего востока и Северной Африки – MNA, и т.д. (полный список регионов можно найти на странице 10-11 документа http://cordex.dmi.dk/joomla/images/CORDEX/cordex\_arch ive\_specifications.pdf).

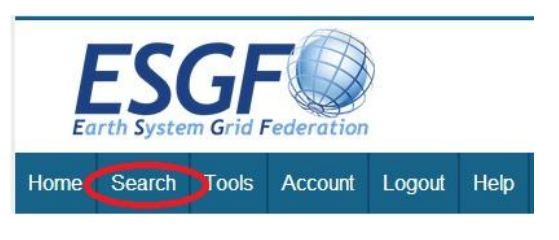

Следует знать, что границы регионов CORDEX заданы в полярных координатах, но основные климатические параметры также предоставляются в виде гридов с географическими координатами (эти гриды отмечены буквой i, например, CAS-44 в полярных координатах, CAS-44i в географических). Однако программы для извлечения и обработки данных RCMEXTRACT и CORDEX2SWAT-BIAS работают только с гридами в полярных координатах.

**Data Node** 

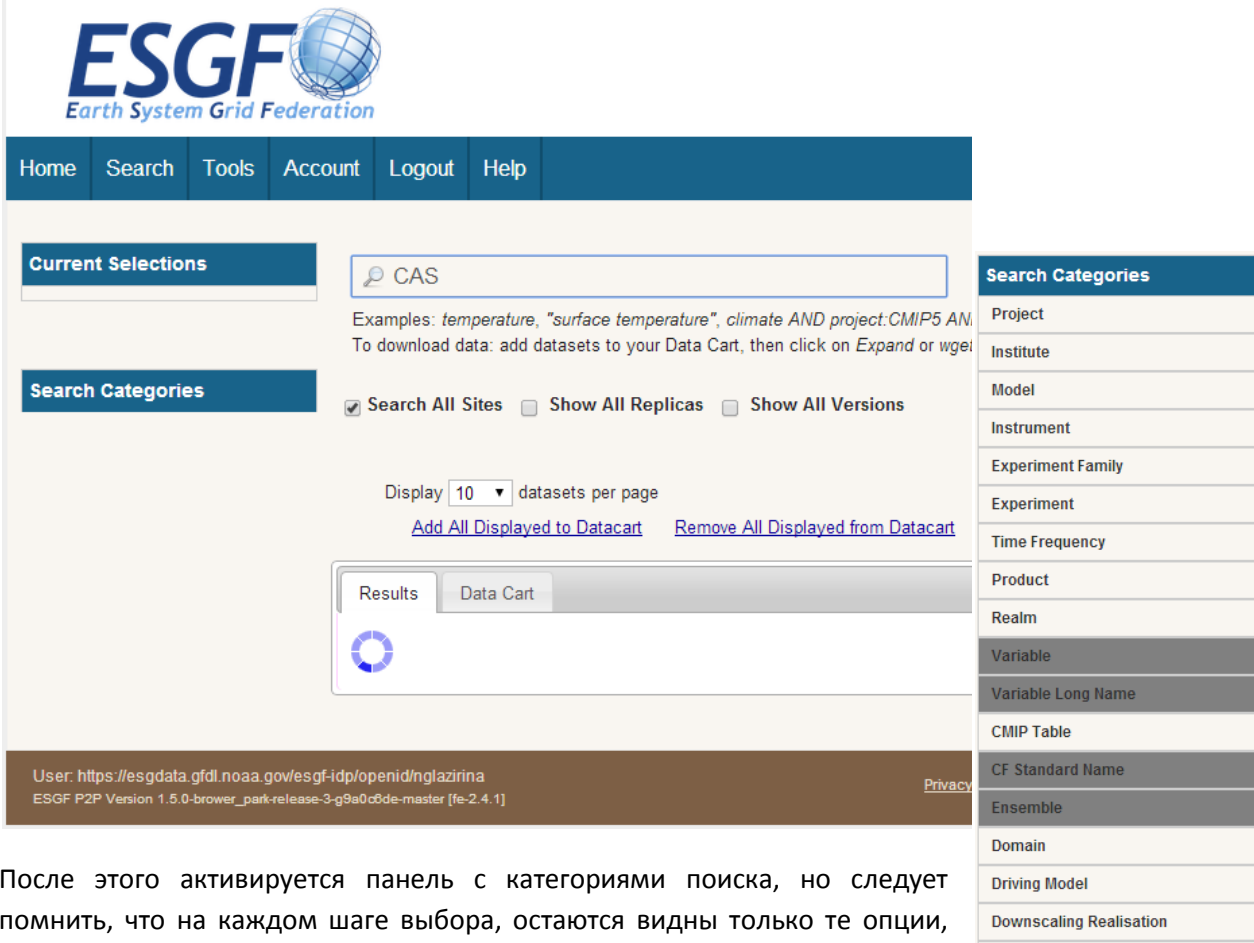

Основной выбор, который Вы можете сделать:

которые имеются для комбинации выбранных параметров поиска.

- domain (регион)

- time frequency - hourly, daily, monthly, seasonal (частота - часовые, суточные, месячные, сезонные)

- experiment или experiment family - historical, evaluation, rcp (эксперимент или семейство экспериментов - исторические, оценочные или гср, информация касательно гср может быть найдена на http://www.pik-potsdam.de/~mmalte/rcps/)

- variable или variable long name (переменная или полное название переменной, см. стр. 16-18 документа http://cordex.dmi.dk/joomla/images/CORDEX/cordex\_archive\_specifications.pdf)

- driving model - модель.

Наборы данных, соответствующие Вашему выбору появляются во вкладке Results (результаты), см. ниже

Те, что вы хотите загрузить, необходимо "добавить в корзину" - Add to Cart

#### Управление знаниями в рамках второй фазы в ИСЦАУЗР

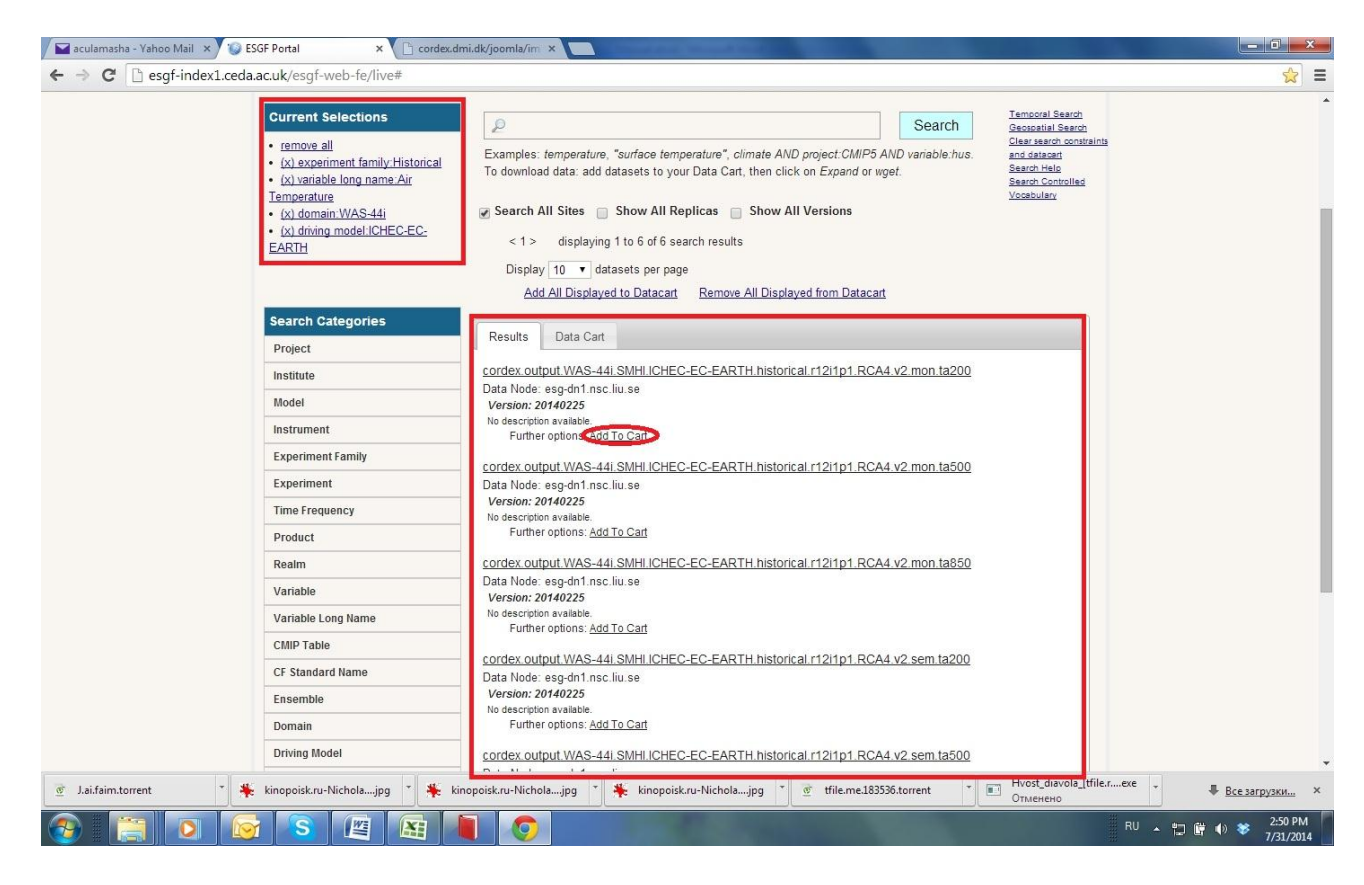

Для рассмотрения интересующих Вас файлов и их загрузки Вы должны открыть вкладку Data Cart и кликнуть на Show files - показать файлы (структура названия файлов описана ниже), а затем кликнуть на HTTP, чтобы скачать файлы.

Results

 $\checkmark$ 

Show all

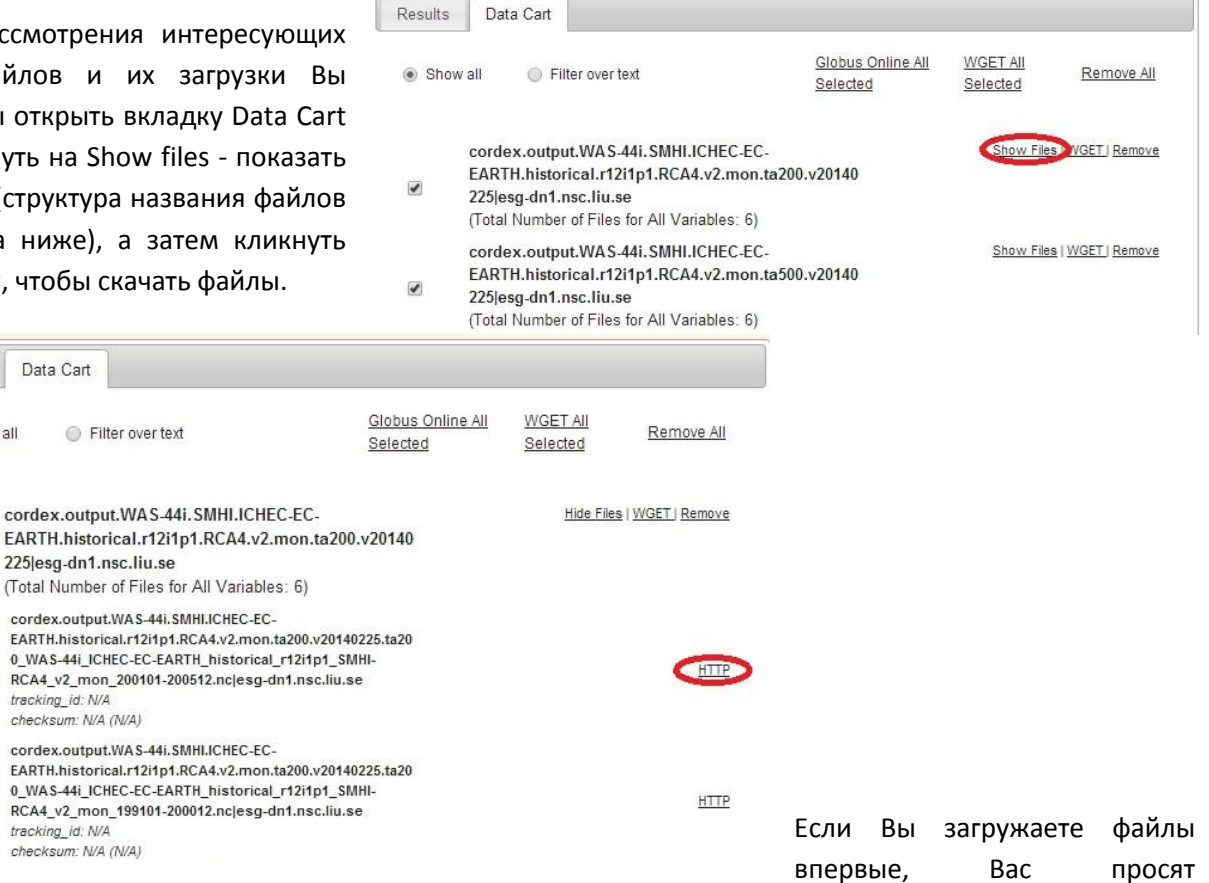

зарегистрироваться в одной из групп. Следует выбрать группу CMIP5 Research.

To obtain access to these data, please register with one of the following groups:

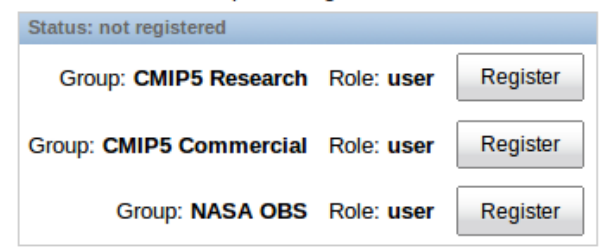

Thank you for your interest in accessing these data.

Если Вы используете операционную систему Windows, Вам придется загружать каждый файл в отдельности. Для ОС Linux существует программное обеспечение, позволяющее загружать сразу несколько файлов, входящих в набор данных.

Для упрощения работы создайте хорошо структурированную базу климатических данных, где, как минимум, файлы по одному региону содержатся в одной папке.

## НАЗВАНИЯ ФАЙЛОВ

<span id="page-11-0"></span>Названия файлов в архиве CORDEX состоят из элементов, описанных ниже. Элементы разделены знаком подчеркивания ('\_') и располагаются в следующем порядке

VariableName Domain GCMModelName CMIP5ExperimentName CMIP5EnsembleMember RCMModelName\_RCMVersionID\_Frequency[\_StartTime-EndTime].nc

# Имя переменной\_регион\_Имя МОЦ\_Имя эксперимента CMIP5\_Член группы CMIP5\_Имя региональной модели\_ID версии региональной модели\_Частота\_Начало-Конец.nc

VariableName (имя переменной) - имя переменной, данные по которой содержатся в файле:

tas - приземная температура воздуха (средняя на высоте между 1.5 и 10.0 м);

tasmax - максимальная суточная приземная температура воздуха (средняя на высоте между  $1.5$  и  $10.0$  м);

tasmin - минимальная суточная приземная температура воздуха (средняя на высоте между 1.5 и 10.0 м);

pr - осадки;

ps - приземное давление;

psl - среднее давление на уровне моря;

hurs - приземная относительная влажность (средняя на высоте между 1.5 и 10.0 м);

huss - приземная удельная влажность (средняя на высоте между 1.5 и 10.0 м);

 $sfcWind$  - приземная скорость ветра (средняя на высоте между 1.5 и 10.0 м);

sfcWindmax - максимальная за сутки приземная скорость ветра (средняя на высоте между 1.5 и 10.0 м);

clt - общая облачность;

*sund* - часы солнечного сияния (период, когда поток солнечного излучения на земную поверхность превосходит 120 Вт/м2);

*rsds* - приземное нисходящее коротковолновое излучение;

*rlds* - приземное нисходящее длинноволновое излучение;

*hfls* - приземный латентный тепловой поток;

*hfss* - приземный явный тепловой поток;

*rsus* - приземное восходящее коротковолновое излучение;

*rlus* - восходящее длинноволновое излучение;

*evspsbl* - поверхностное испарение;

*evspsblpot* - потенциальная эвапотранспирация;

*mrfso* - содержание воды в замороженной почве;

*mrros* - поверхностный сток;

*mrro* - общий сток;

*mrso* - общая влажность почвы;

*snw* - снежный покров;

*snm* - таяние снега;

*prhmax* - максимальное значение осадков за час, выбраное из значений за 24 часа;

*prc* - конвективные осадки;

*rlut* - уходящая длинноволновая радиация в верхних слоях атмосферы;

*rsdt* - падающее коротковолновое излучение в верхних слоях атмосферы;

rsut - восходящее коротковолновое излучение в верхних слоях атмосферы;

*uas* - приземный ветер, дующий в восточном направлении (среднее значение на высоте между 1.5 и 10.0 м);

*vas* - приземный ветер, дующий в северном направлении (среднее значение на высоте между 1.5 и 10.0 м);

*wsgsmax* - максимальные порывы ветра у поверхности земли (среднее значение на высоте между 1.5 и 10.0 м);

*tauu* - приземное нисходящее в восточном направлении ветровое напряжение;

*tauv -* приземное нисходящее в северном направлении ветровое напряжение;

*ts* - приземная (поверхностная) температура;

*zmla* - толщина пограничного слоя атмосферы;

*prw* - слой водяного пара;

*clwvi* - слой воды в сконденсированном виде (жидкость+лед);

*clivi* - слой воды в виде льда;

*ua850* - зональный (в восточном направлении) ветер при 850 гПа;

*va850* - меридианальный (в северном направлении) ветер при 850 гПа;

*ta850* - температура при 850 гПа;

*hus850* - удельная влажность при 850 гПа;

*ua500* - зональный (в восточном направлении) ветер при 500 гПа;

*va500* - меридианальный (в северном направлении) ветер при 500 гПа;

*zg500* - геопотенциальная высота при 500 гПа;

*ta500* - температура при 500 гПа;

*ua200*- зональный (в восточном направлении) ветер при 200 гПа;

*va200*- меридианальный (в северном направлении) ветер при 200 гПа;

*ta200* - температура при 200 гПа;

*zg200* - геопотенциальная высота при 200 гПа;

*clh* - верхняя облачность (p<440гПа);

*clm* - средняя облачность (680 гПа > p > 440 гПа);

*cll* - низкая облачность (p>680гПа);

*snc* - доля площади, занятой снегом;

*snd* - глубина снега; *sic* - доля площади, занятой морским льдом; *prsn* - выпадение снега; *areacella* - площадь атмосферной ячейки грида; *orog* - высота поверхности; *sftlf* - доля площади, занятой материковой поверхностью; *sftgif* - доля ячейки грида, занятая ледниками; *mrsofc* - влагоемкость почвы; *rootd* - максимальная глубина корнеобитаемого слоя.

**Domain** (регион) - имя, присваиваемое каждому региону CORDEX (http://wcrpcordex.ipsl.jussieu.fr/images/pdf/cordex\_regions.pdf).

**GCMModelName** (Имя МОЦ) - идентификатор управляющих (регионализированных) данных. Имя состоит из идентификатора института и идентификатора модели. Для данных реанализа это ECMWF и имя данных реанализа (ERAINT). Для прогонов по данным модели CMIP5 это объединенные ID CMIP5 института и ID CMIP5 модели. Две части названия разделены тире. Список имен МОЦ можно найти в http://cordex.dmi.dk/joomla/images/CORDEX/GCMModelName.txt

**CMIP5ExperimentName (**Имя эксперимента CMIP5) это historical (исторический), evaluation (оценочный) или величина ID эксперимента CMIP5 (rcp2.6, rcp4.5, rcp8.5) используемых данных.

**CMIP5EnsembleMember (**Член группы CMIP5) обозначает члена группы эксперимента CMIP5, сгенерировавшего инициирующие данные. Имеет одно значение и в CORDEX, и в CMIP5

**RCMModelName** (Имя региональной модели) - индентификатор CORDEX RCM (региональной модели). Состоит из идентификатора института (ответственного за научные аспекты моделирования CORDEX) и акронима модели, соединенных тире (например, DMI-HIRHAM5 или SMHI-RCA4). Описание имени региональной модели должно быть скоординировано с мировым сообществом CORDEX. Список моделей может быть найден в http://cordex.dmi.dk/joomla/images/CORDEX/RCMModelName.txtm

**RCMVersionID** (ID версии региональной модели) определяет прогоны с искаженными параметрами или небольшие изменения в региональной модели, другими словами прогоны для равнозначных условий. Серьезные изменения или улучшения отражаются в имени региональной модели (RCMModelName).

**Frequency** (Частота) идентификатор частоты выходных данных: 3hr=3 часа, 6hr=6 часов, day=суточные, mon=месячные, sem=сезонные, и fx=инвариантные поля.

# **ОБРАБОТКА ДАННЫХ RCM**

<span id="page-13-0"></span>Программное обеспечение (ПО) RCMEXTRACT предназначено для извлечения данных из файлов, скачанных с портала ESGF, в виде суточных рядов данных за исторический или будущий периоды для каждой ячейки грида, попадающей на заданную пользователем территорию. За один прогон ПО обрабатывает файлы по выбранным переменной, эксперименту, региону и модели.

Скачайте программное обеспечение с сайта (ссылка на сайт).

#### *ПО не требует инсталляции!*

Откройте папку rcmextract и запустите **swat\_01.exe**.

Открываются два окна. Первое предназначено для настроек, а второе - для сообщений программы

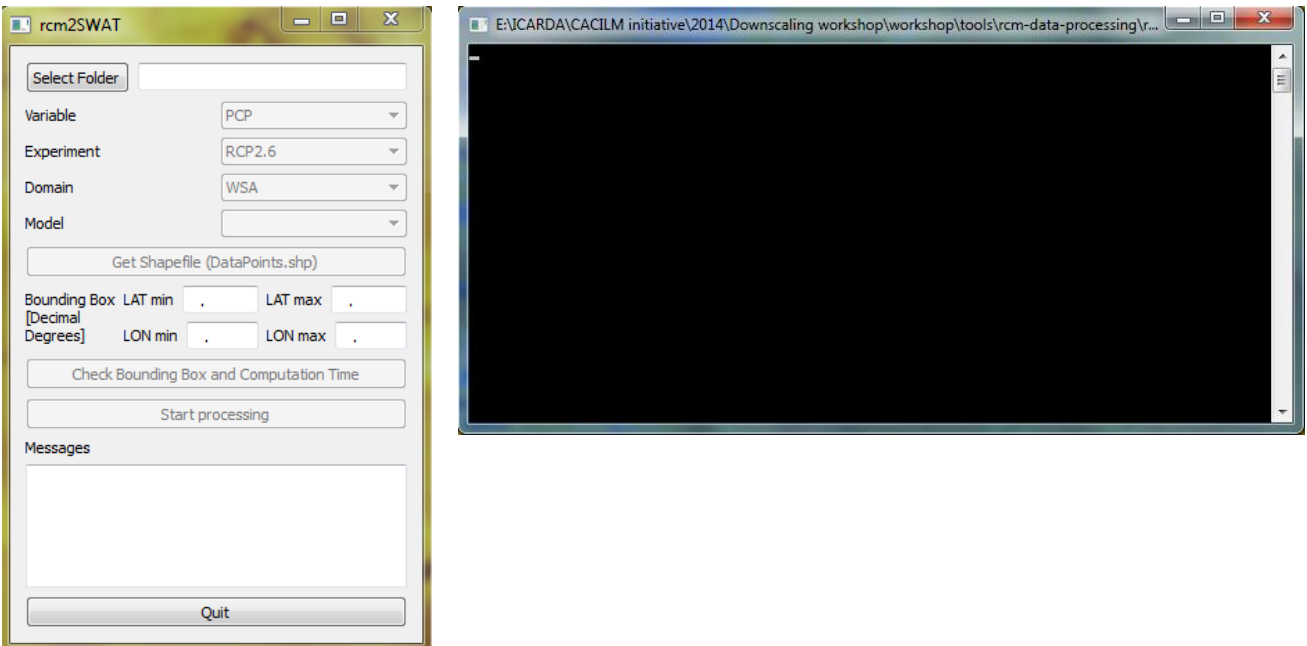

Чтобы обработать данные Вы должны задать путь к папке, содержащей файлы, скачанные с ESGF. Не забывайте, что ПО не распознает вложенные папки, поэтому все данные, которые Вы хотите обработать, должны находиться в одной основной папке

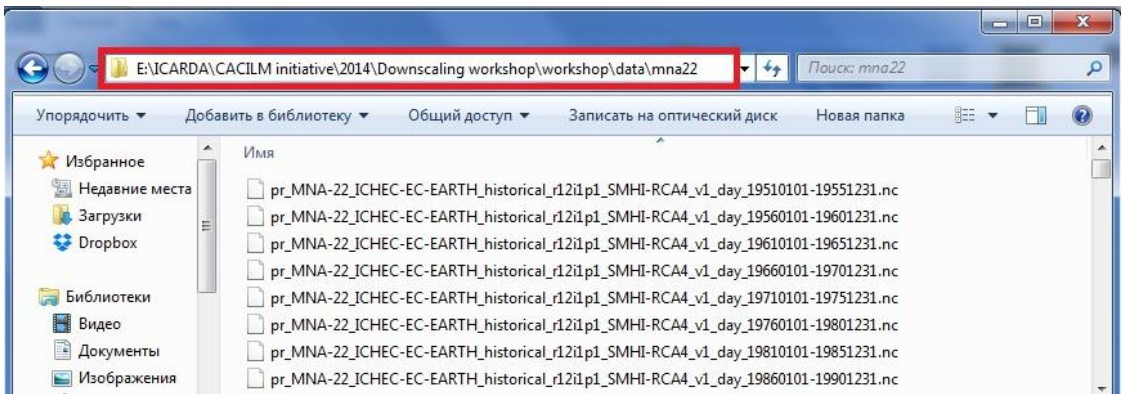

После выбора папки программа анализирует ее содержимое и отображает переменные, которые в ней содержатся, то есть показывает какие данные могут быть извлечены

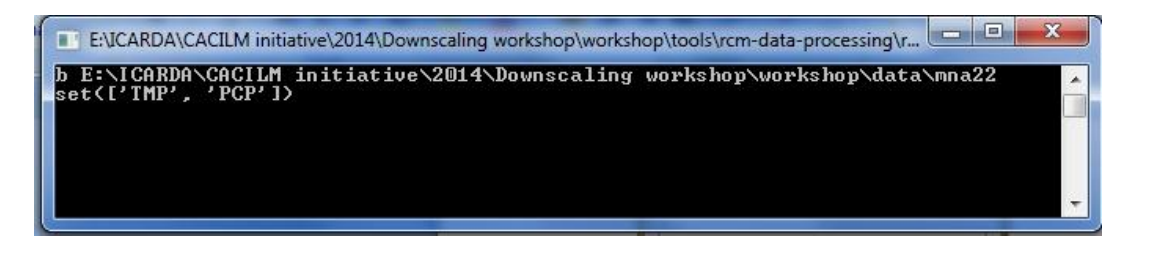

Чтобы сделать выбор, Вас нужно кликнуть на выбранной переменной (регионе, модели...) даже если они установлены по умолчанию. После этого программа обрабатывает Ваш выбор и активирует выбор следующего параметра

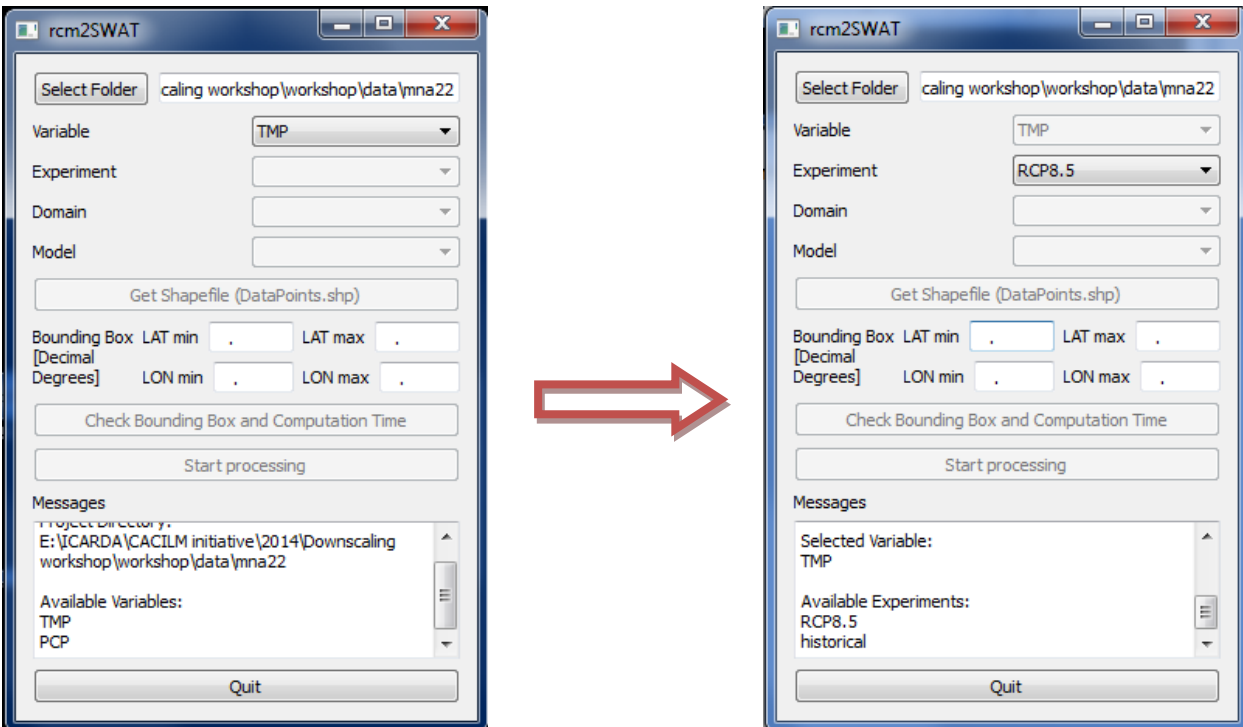

#### Каждый шаг отображается в программном окне

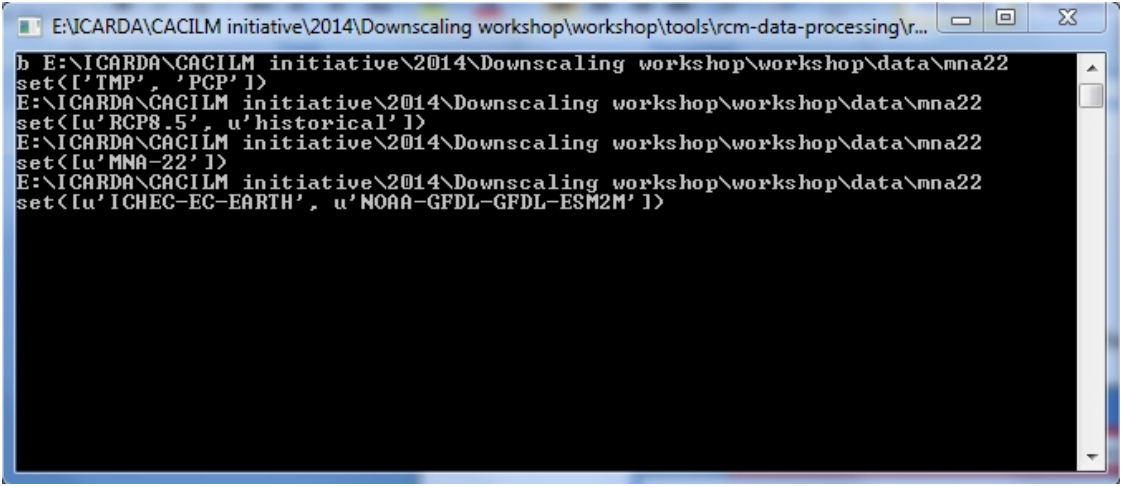

#### Управление знаниями в рамках второй фазы в ИСЦАУЗР

После выбора переменной, эксперимента, региона и модели, Вам нужно задать интересующую Вас территорию, для которой Вы хотите извлечь данные. Вы можете сделать это двумя способами:

- используя shape-файл с точками, для которых Вы хотите извлечь данные (экспериментальные участки, метеорологические станции, и т.д.);

- ограничивая территорию с помощью географических координат (в десятичной форме).

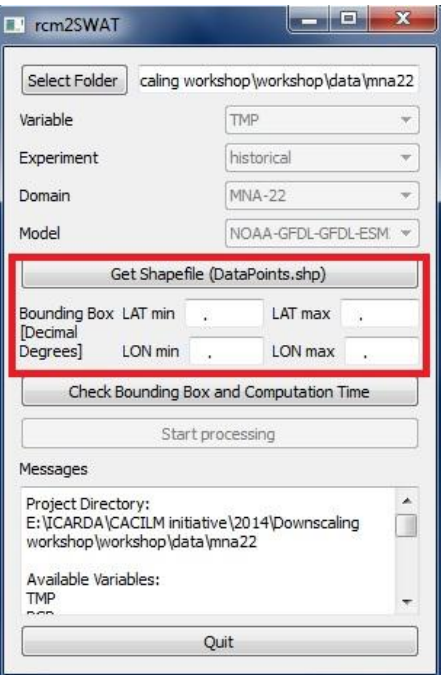

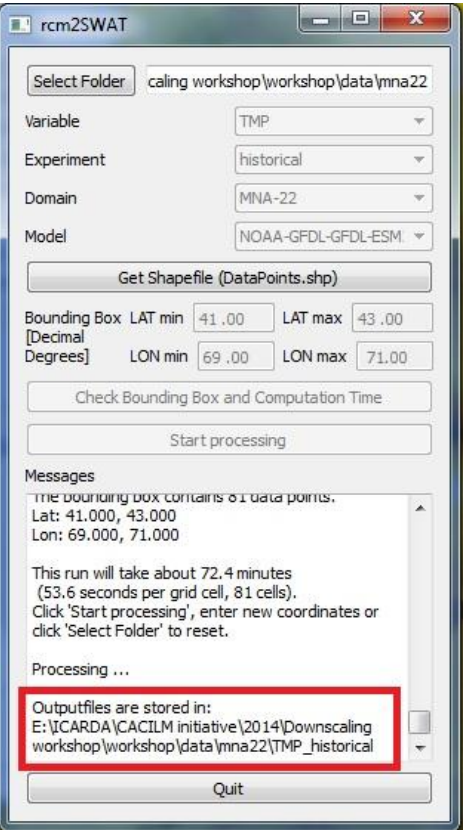

После задания территории ПО проверяет сколько ячеек грида попадают в нее и оценивает необходимое для этого время.

Теперь Вы можете запустить обработку данных, изменить настройки или выбрать другую территорию.

Извлеченные данные сохраняются в созданной программой папке, вложенной в папку, содержащую первичные данные (ту, которую Вы задали в настройках). Ей присваивается имя, соответствующее Вашему выбору переменной и эксперимента (в нашем примере это TMP\_historical).

Вложенная папка содержит файл местоположения (TMP\_historical\_loc.txt), где Вы можете найти координаты и высоты всех выбранных точек, и файлы с данными, созданные для каждой выбранной точки. Каждый файл начинается с даты начала ряда данных.

#### Пример файла местоположения:

ID,NAME,LAT,LONG,ELEVATION

1,TMP\_0001,41.03000000000001,69.19000000000000,100.0000000000000 2,TMP\_0002,41.03000000000001,69.41000000000000,100.0000000000000 3,TMP\_0003,41.03000000000001,69.63000000000000,100.0000000000000 4,TMP\_0004,41.03000000000001,69.84999999999999,100.0000000000000 5,TMP\_0005,41.03000000000001,70.06999999999999,100.0000000000000 6,TMP\_0006,41.03000000000001,70.28999999999999,100.0000000000000 7,TMP\_0007,41.03000000000001,70.50999999999999,100.0000000000000 8,TMP\_0008,41.03000000000001,70.72999999999999,100.0000000000000 9,TMP\_0009,41.03000000000001,70.94999999999999,100.0000000000000 10,TMP\_0010,41.25000000000000,69.19000000000000,100.0000000000000 11,TMP\_0011,41.25000000000000,69.41000000000000,100.0000000000000 12,TMP\_0012,41.25000000000000,69.63000000000000,100.0000000000000 ....

#### Пример файла с данными по температуре:

19510101 0.00,0.00 0.00,0.00 0.00,0.00 0.00,0.00 0.74,0.00 3.16,0.00 5.04,0.00 5.20,0.96 4.50,1.32 6.08,0.40 3.59,0.00 2.80,0.00 7.72,0.39 7.75,0.00 6.80,0.00 4.91,2.81 7.86,2.02 8.59,0.99 8.51,0.00 0.00,0.00 0.00,0.00 0.00,0.00 0.00,0.00 1.04,0.00 4.63,0.20 1.40,0.00 0.03,0.00

# **КОРРЕКЦИЯ ДАННЫХ**

<span id="page-18-0"></span>Поскольку величины метеорологических параметров, прогнозируемые различными МОЦ, могут иметь отклонения даже после регионализации, имеет смысл выполнить их коррекцию на основе данных наблюдений на метеорологических станциях за исторический период. С этой целью наблюдаемые и смоделированные (загруженные с портала ESGF) суточные данные за исторический период усредняются для каждого месяца с использованием программного обеспечения CORDEX2SWAT BIAS и сравниваются для каждой из метеорологических станций, по которым имеются наблюдения. Для каждой станции ПО находит ближайшую ячейку грида и вычисляет множитель (для осадков) или отклонение (для температур) для каждого месяца путем сравнения осредненных за многолетний период месячных значений наблюденных и смоделированных данных. Затем ПО корректирует смоделированные данные и сохраняет выходные данные (первоначальные и скорректированные) в виде рядов данных для каждой ячейки грида. Кроме того, оно сохраняет корректирующие множители (отклонения).

Для корректировки данных необходимо иметь данные наблюдений по каждому из параметров, которые должны быть скорректированы, полученные с метеорологических станций, расположенных на интересующей Вас территории. Многолетние данные по каждому параметру для каждой станции должны быть сохранены в отдельных текстовых файлах с "говорящими" названиями, например, название станции переменная.txt. Файл начинается с даты первого наблюдения, за которым следуют измеренные суточные значения (вместо отсутствующих данных вносится величина -99.9). Файлы по температуре должны содержать данные по максимальной и минимальной температуре, разделенные запятой. Для каждого параметра создается файл местоположения (pcp loc.txt, tmp loc.txt, и т.д.), который содержит ID станций, названия файлов для каждой станции, а также, широту, долготу и высоту станций. Файл местоположения и все файлы с данными должны располагаться в одной папке.

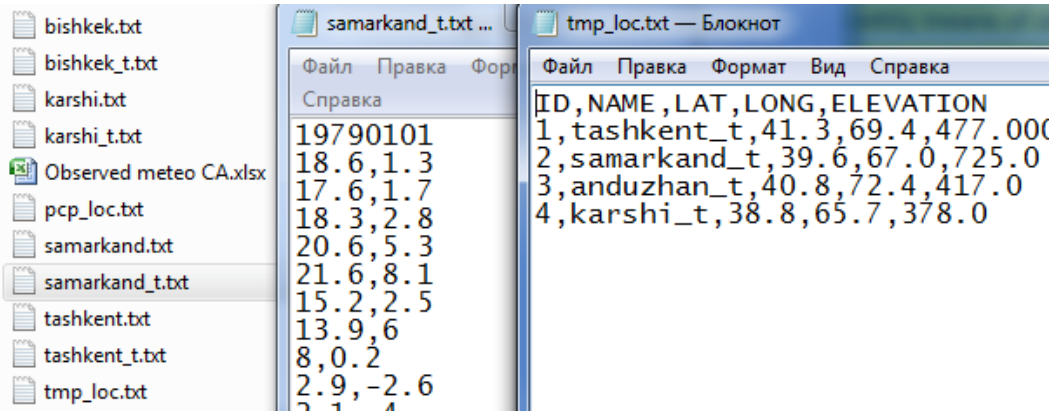

Скачайте программное обеспечение с сайта (link to Web-site).

#### Программное обеспечение не требует инсталляции!

Откройте папку cordex2swat bias and запустите файл swat\_c\_01.exe.

Открываются два окна. Первое предназначено для настроек, а во втором отображаются сообщения о работе программы

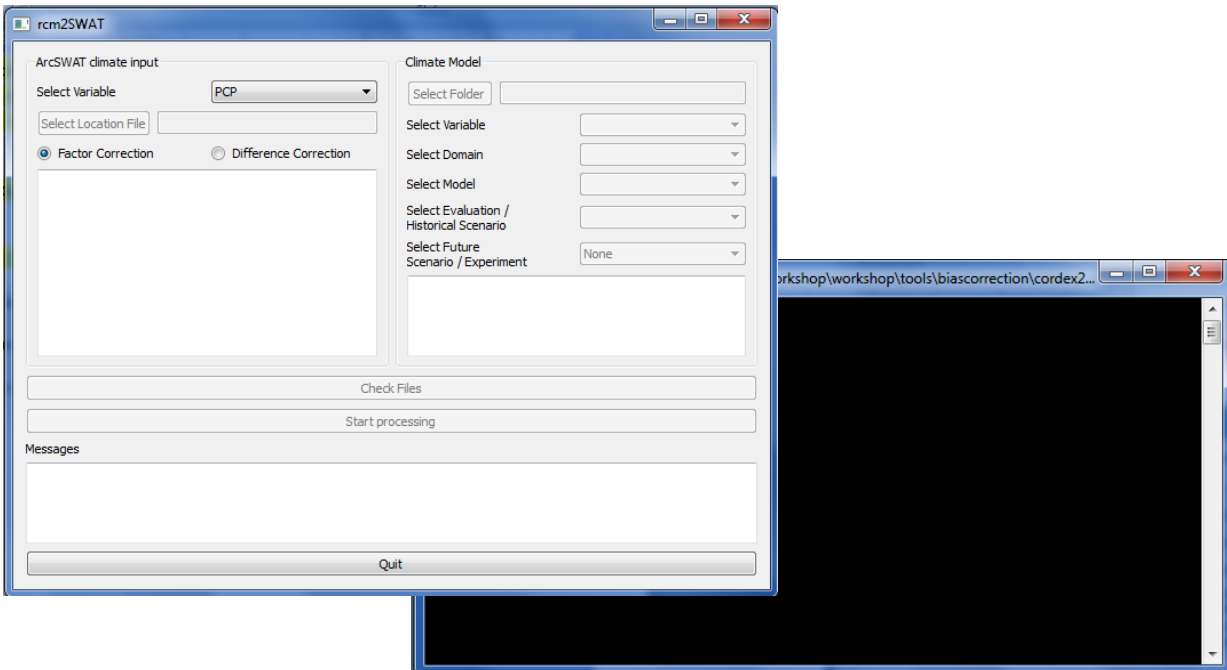

Сначала Вы должны сделать установки для наблюдаемых значений в левой части окна настроек (чтобы сделать выбор, Вы должны кликнуть на выбранном пункте, даже если он стоит по умолчанию, при этом программа активирует следующую строку выбора):

- select variable (выбрать переменную);
- select location file (выбрать файл местоположения);
- тип коррекции (зависит от переменной: factor (множитель) для осадков и difference (разность) для температур).

После этого Вы можете просмотреть информацию о наблюдаемых данных, по которым может быть сделана коррекция

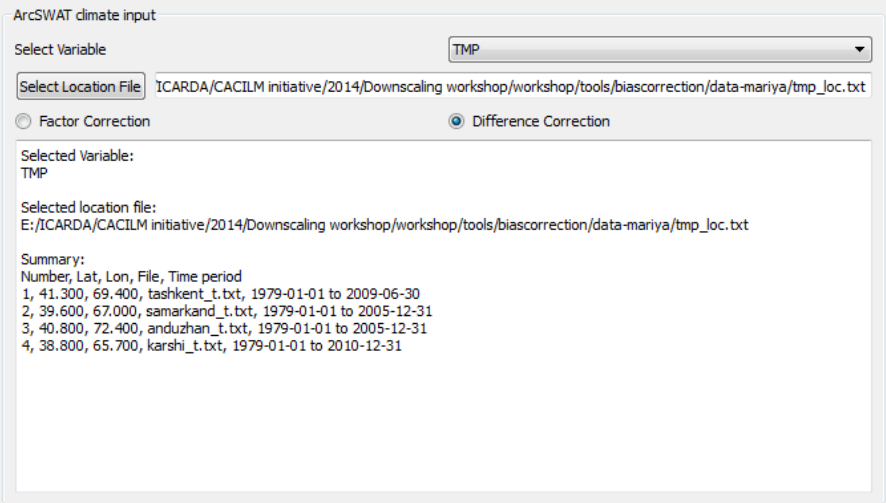

Следующий шаг - выполнение настроек для данных загруженных с портала ESGF:

- Select folder (выбрать папку) - установить путь к папке, содержащей данные, загруженные с портала ESGF (имейте в виду, что ПО не распознает вложенные папки, поэтому все данные, которые Вы хотите обработать должны находиться в основной папке). Переход к следующему пункту может занять много времени, поскольку ПО анализирует содержимое папки

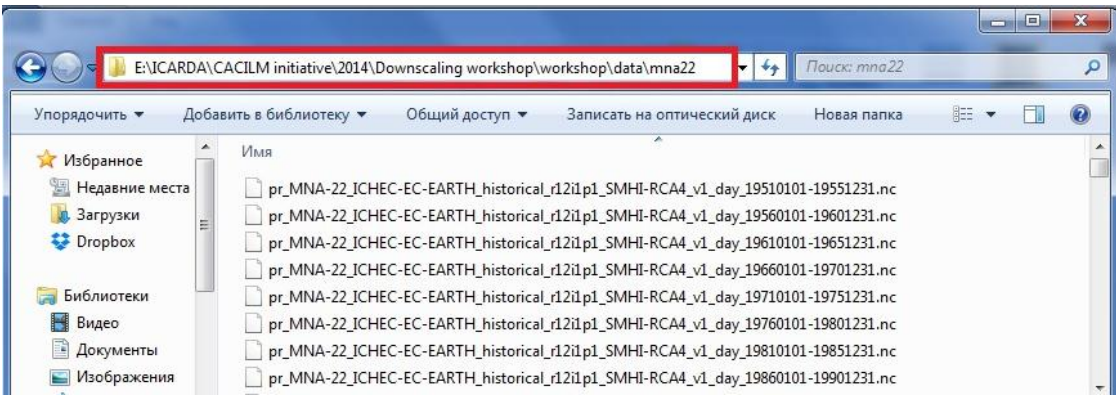

исходя из данных, содержащихся в папке, Вам предлагается сделать следующий выбор:

- select variable (выбрать переменную), она должна согласовываться с переменной выбранной в левой части
- select domain (выбрать регион)
- select model (выбрать модель)
- select historical scenario (выбрать исторический сценарий). Несмотря на то, что есть несколько возможностей, для коррекции следует выбирать "historical"
- select future scenario (выбрать сценарий будущего, который Вы хотите скорректировать).

По окончании выбора выводится обзор соответствующих данных

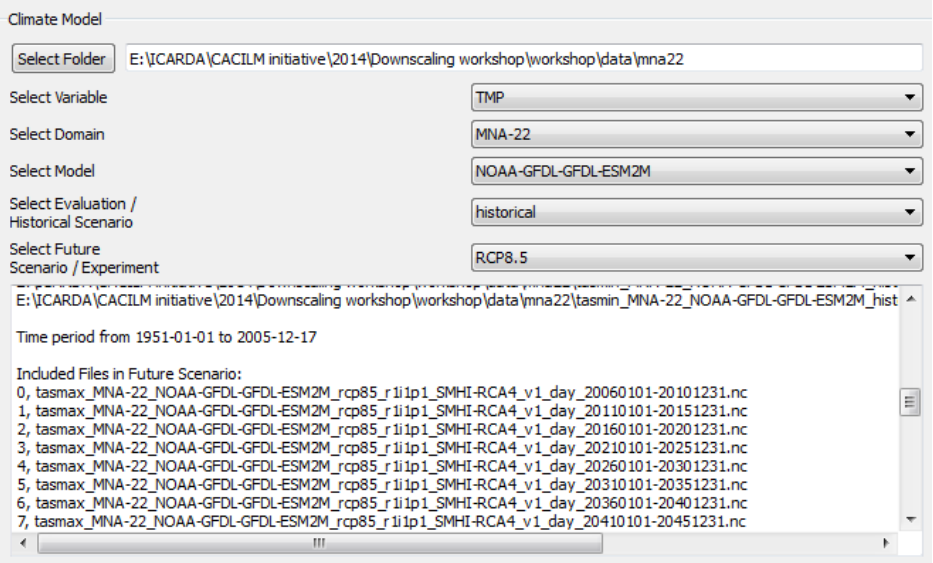

Теперь Вам нужно проверить файлы (Check files). При этом ПО находит ячейки ближайшие к имеющимся метеорологическим станциям

#### Управление знаниями в рамках второй фазы в ИСЦАУЗР

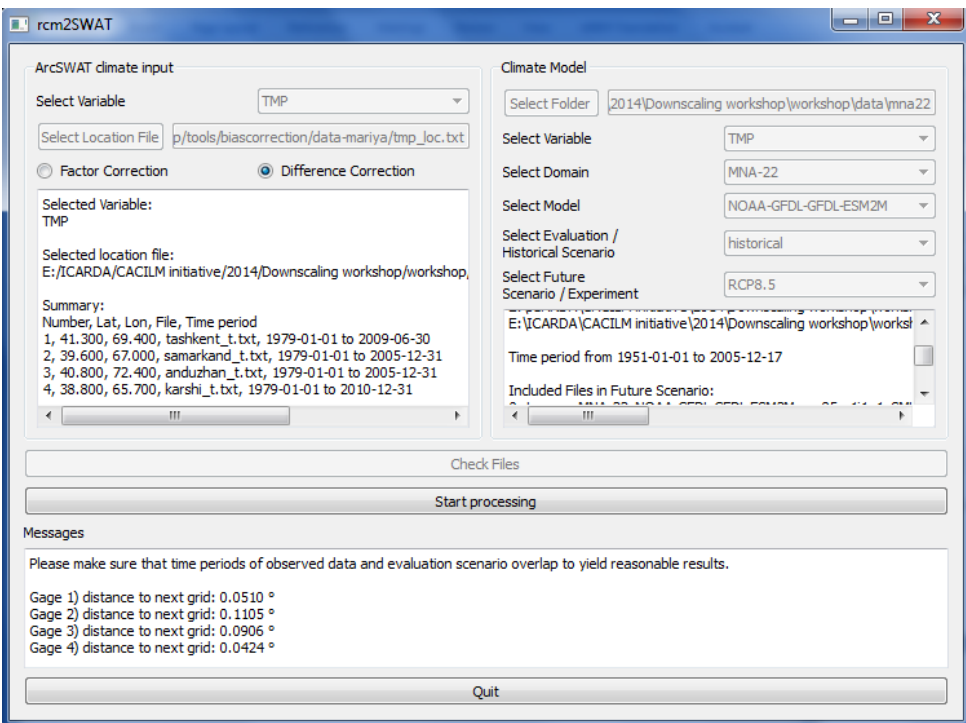

# и начать обработку (Start processing)

Обработка может занять продолжительное время.

После этого информация о результатах коррекции появляется в окне сообщений

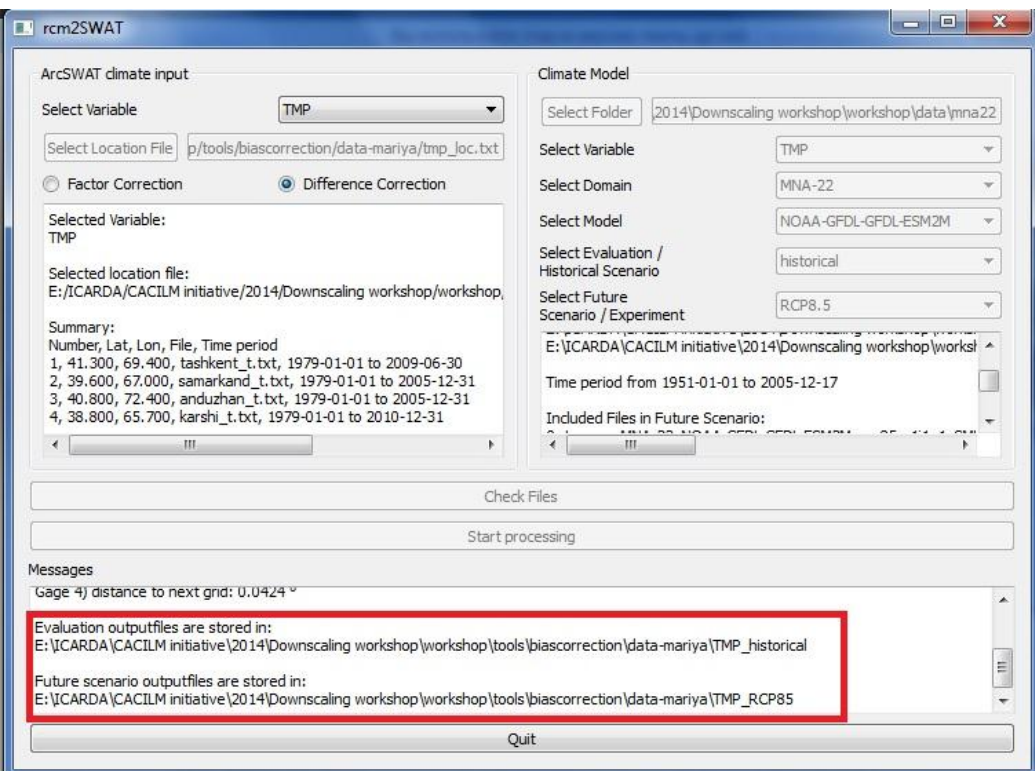

#### Управление знаниями в рамках второй фазы в ИСЦАУЗР

ПО сохраняет выходные файлы во вложенных папках в той папке, в которой содержатся данные наблюдений. Названия папок соответствуют выбранным переменной и эксперименту. Программа генерирует один файл с данными для каждой метеорологической станции и файл с местоположениями соответствующих станциям ячеек (\*\_loc.txt), которые могут быть использованы в модели ArcSWAT. Она также сохраняет найденные отклонения (factor - для осадков, и difference для температур) в файлах, названия которых имеют следующий вид: factor\_номер соответствующий ID станции.txt.

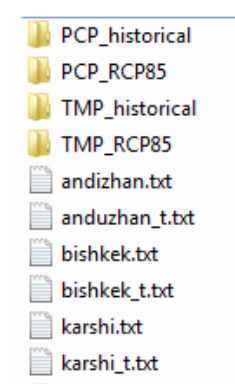

ПО сохраняет и оригинальные извлеченные RCM/GCM данные, и скорректированные.

Обратите внимание, что на данные с метеорологических станций могут влиять местные факторы (например ландшафт), и не все станции подходят для коррекции данных климатических моделей. Сравните данные моделей и наблюдений перед тем как закладывать их в модели и использовать в оценках.

### **СПИСОК ИСПОЛЬЗОВАННОЙ ЛИТЕРАТУРЫ**

- <span id="page-23-0"></span>1. Evans, J.P., 2011. *CORDEX – An international climate downscaling initiative. 19th International Congress on Modelling and Simulation, Perth, Australia, 12–16 December 2011*. http://mssanz.org.au/modsim2011
- 2. Giorgi, F., C. Jones, and G. R. Asrar (2009), *Addressing climate information needs at the regional level: the CORDEX framework, WMO Bulletin*, 58(3), 175-183.
- 3. IPCC (2007), *Climate Change 2007: The Physical Science Basis*, edited by S. Solomon, edited by , D. Qin and edited by , M. Manning, edited by , Z. Chen, edited by , M. Marquis, edited by , K.B. Averyt, edited by , M. Tignor, edited by , H.L. Miller, Cambridge University Press, Cambridge, United Kingdom.
- 4. Meehl, G. A., C. Covey, T. Delworth, M. Latif, B. McAvaney, J. F. B. Mitchell, R. J. Stouffer, and K. E. Taylor, 2007. *The WCRP CMIP3 multimodel dataset - A new era in climate change research, Bull. Amer. Meteor. Soc.*, 88(9), 1383-1394.
- 5. Teutschbein, C., J. Seibert, 2012. *Bias correction of regional climate model simulations for hydrological climate-change impact studies: Review and evaluation of different methods. Journal of Hydrology*, V.456–457, 12–29
- 6. Uppala S., Dee D., Kobayashi S., Berrisford P., Simmons A. (2008): *Towards a climate data assimilation system: status update of ERA-Interim*. ECMWF Newsletter No. 115, 12-18.